# **Health Source - Consumer Edition**

Welcome to the Health Source: Consumer Edition Database Information Screen! Browse the topics listed below to find what you are looking for:

- [About the Database]
- [Searching Tips]
- [Searchable Fields]
- [Definition of Fields]
- [Publications Authority File]
- [Subjects Authority File]
- [Copyright and Restrictions of Use]
- [Where to Send Your Comments]

### About the Database

#### Health Source: Consumer Edition

Health Source: Consumer Edition is a rich collection of consumer health information. This resource provides access to nearly 80 full text, consumer health magazines, including American Fitness, Better Nutrition, Fit Pregnancy, Harvard Health Letter, Men's Health, Muscle & Fitness, Prevention, Vegetarian Times, and many others. This database also includes searchable full text for more than 1,000 health-related pamphlets and more than 130 health reference books, including books published by the People's Medical Society. Additionally, Health Source: Consumer Edition contains more than 4,500 Clinical Reference Systems reports (in English and Spanish); AHFS Consumer Medication Information, which includes Drug information monographs written in lay language for consumers; and Merriam-Webster's Medical Desk Dictionary. Health Source: Consumer Edition covers topics such as AIDS, cancer, diabetes, drugs & alcohol, aging, fitness, nutrition & dietetics, children's health, women's health, etc.

#### [back to top]

# Searching Tips

There are a number of helpful tips and hints you can use to improve your search results. For example, you can use Boolean operators to link search terms together; and/or limit the search to a specific title.

#### Boolean Operators

#### 12/12/2014 EBSCO Help

Sometimes a search can be overly general (results equal too many hits) or overly specific (results equal too few hits). To fine tune your search, you can use AND, OR, and NOT operators to link your search words together. These operators will help you narrow or broaden your search to better express the terms you are looking for and to retrieve the exact information you need quickly.

USING THE "AND" OPERATOR: If you have a search term that is too general, you can append several terms together using "AND". By stringing key terms together, you can further define your search and reduce the number of results. Note: Unless you define a specific search field, the result list will contain references where all your search terms are located in either the citation, full display or full text.

• For example, type sleep AND diet to find results that refer to both sleep and diet.

USING THE "OR" OPERATOR: In order to broaden a search, you can link terms together by using the "OR" operator. By using "OR" to link your terms together you can find documents on many topics. Linked by this operator, your words are searched simultaneously and independently of each other.

As an example, search sleep AND diet OR eating to find results that reference the terms "sleep" and "diet", or the term "eating".

USING THE "NOT" OPERATOR: In order to narrow a search, you can link words together by using the "NOT" operator. This operator will help you to filter out specific topics you do not wish included as part of your search.

- Type: sleep OR diet NOT eating to find results that contain the terms "sleep" or "diet" but not the term "eating".
- To further define your results, type: **sleep AND diet AND eating to** constrict the search to include all terms linked by the "AND" operator.

#### Grouping Terms Together Using Parentheses

Parentheses also may be used to control a search query. Without parentheses, a search is executed from left to right. Words that you enclose in parentheses are searched first. Why is this important? Parentheses allow you to control and define the way the search will be executed. The left phrase in parentheses is searched first; then based upon those results the second phrase in parentheses is searched.

- Generalized Search: heart or lung and blood or oxygen
- Focused Search: (heart or lung) and (blood or oxygen)

In the first example, the search will retrieve everything on "heart" as well as references to the terms "lung" and "blood", and everything on "oxygen".

In the second example, we have used the parentheses to control our query to only find articles about heart or lung that reference blood or oxygen.

[back to top]

# Searchable Fields

The default fields for unqualified searches consist of the following: all authors, all subjects, all keywords, all title info (including source title) and all abstracts.

The following list will help you locate detailed information referenced in this database as a field.

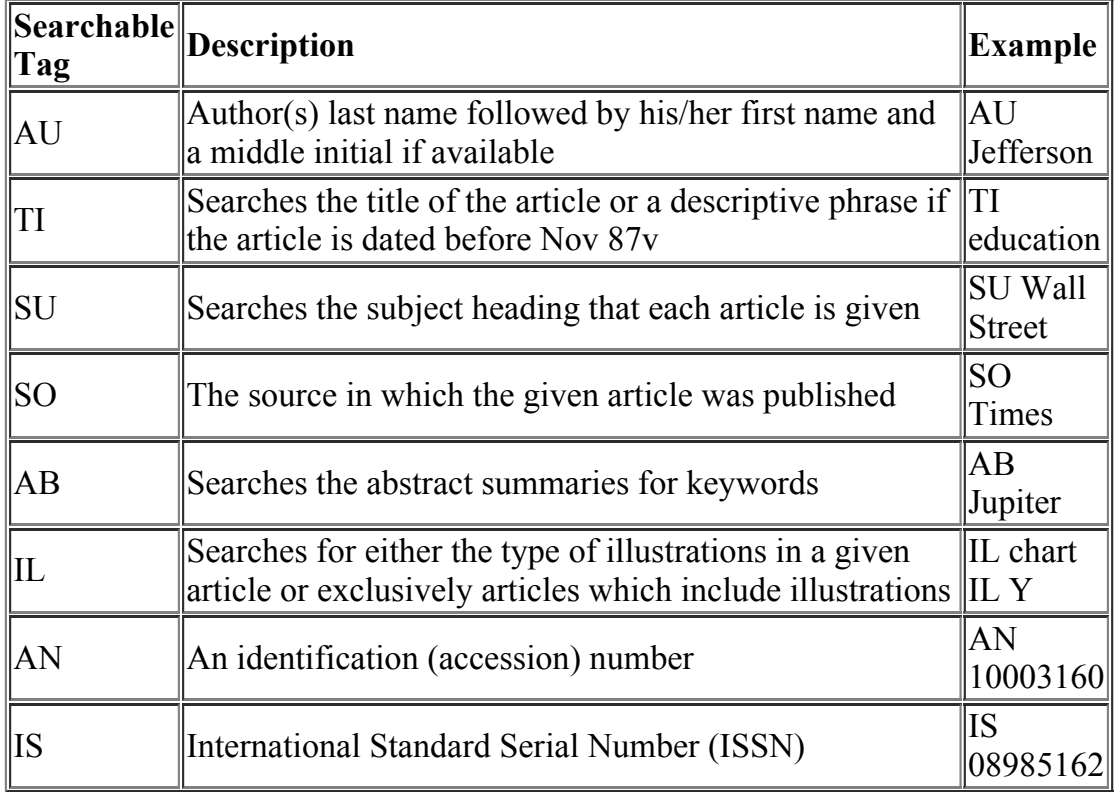

[back to top]

# Definition of Fields

The following table explains the contents of each field in a Health Source: Consumer Edition record's detailed display.

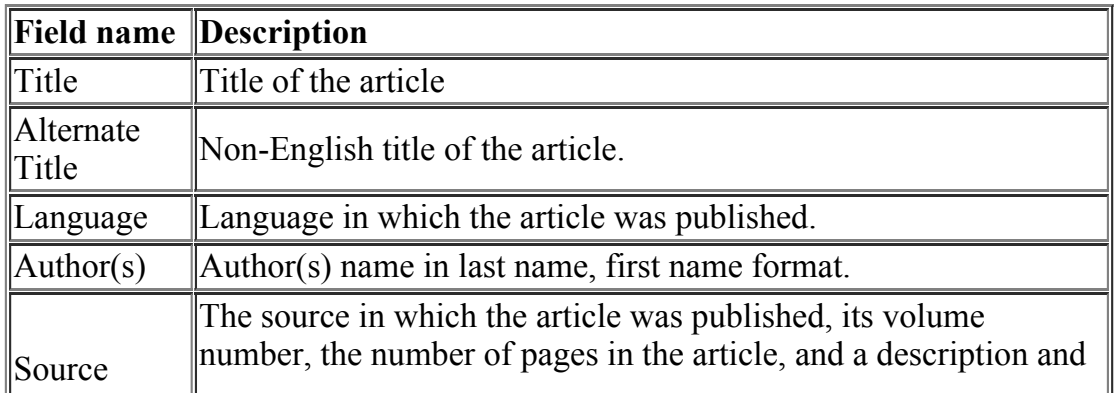

#### 12/12/2014 EBSCO Help

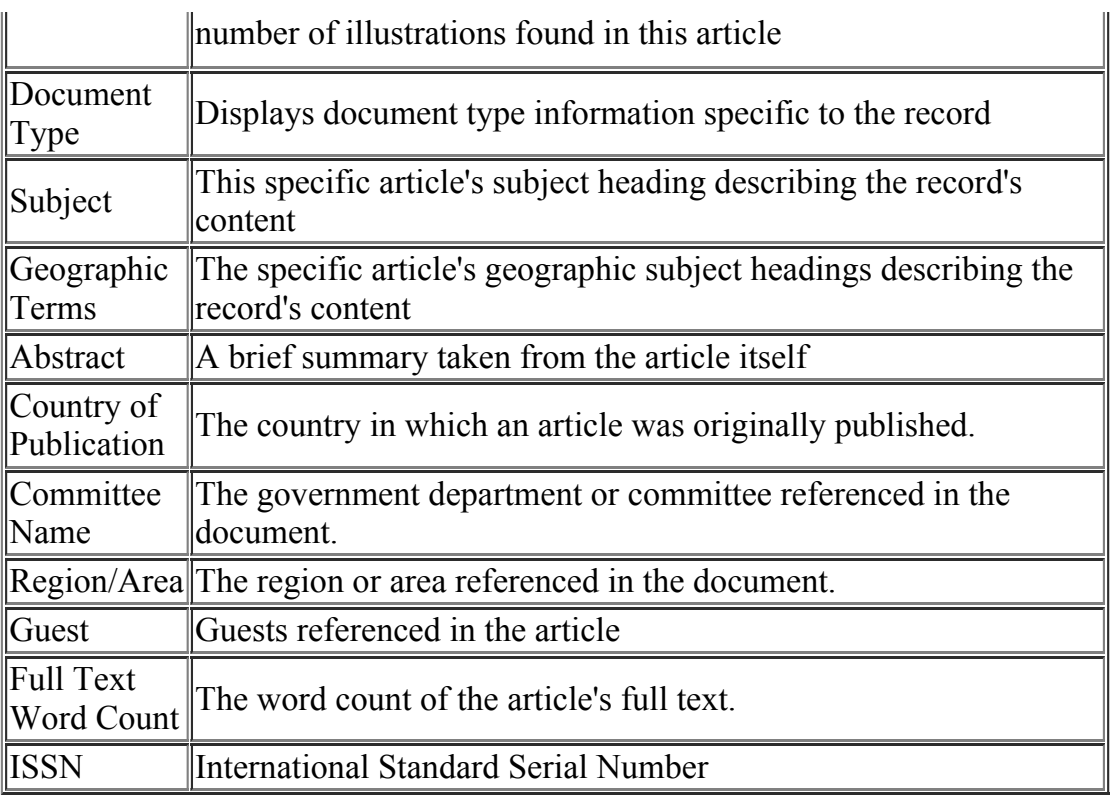

[back to top]

### Publications Authority File

The Publication authority file is a list of the publications from the Health Source: Consumer Edition database. The Publication authority file is drawn from the publications listed in each record; therefore, all terms will provide links to pertinent records. You can browse this list alphabetically, or as Relevancy Ranked (keyword search).

#### [back to top]

# Subjects Authority File

The Subjects authority file is a controlled vocabulary of terms that assists in more effectively searching the database. The Subjects authority file is drawn from the subjects assigned to each record; therefore, all terms will provide links to pertinent records. You can browse this list alphabetically, or as Relevancy Ranked (keyword search).

#### [back to top]

# Copyright and Restrictions of Use

The Health Source: Consumer Edition database is made up of indexing, abstracts, and full text. The copyright of the abstracts and indexing is owned by EBSCO Publishing. This database is intended solely for the use of the individual patron of the licensing party.

Copyright of the full text is the property of the publisher of the original publication. Text may not be copied without express written permission except for the print or download capabilities of the retrieval software used to access it. This text is intended solely for the use of the individual user.

[back to top]

# Where to Send Your Comments

If you have some comments about either the database or the software, we would appreciate hearing from you! Please mail your comments to:

EBSCO Publishing P O Box 682

Ipswich, MA 01938 Tel: 800-653-2726 Tel: 978-356-6500 Fax: 978-356-6565

Please Submit any questions you have to: http://case.support.epnet.com.

[Return to Top]

« [Back](http://support.ebsco.com/help/?int=ehost&lang=en&feature_id=&TOC_ID=Always&SI=0&BU=0&GU=1&PS=0&ver=&dbs=hxh)